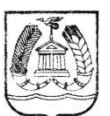

#### КОМИТЕТ ОБРАЗОВАНИЯ ГАТЧИНСКОГО МУНИЦИПАЛЬНОГО РАЙОНА ЛЕНИНГРАДСКОЙ ОБЛАСТИ **МУНИЦИПАЛЬНО Е БЮДЖЕТНО Е О БРАЗО ВАТЕЛЬНО Е УЧРЕЖДЕНИЕ ДО ПО ЛНИТЕЛЬНО ГО О БРАЗО ВАНИЯ «ГАТЧИНСКИЙ ЦЕНТР НЕПРЕРЫВНО ГО О БРАЗО ВАНИЯ «ЦЕНТР ИНФО РМАЦИО ННЫХ ТЕХНО ЛО ГИЙ»**

188300, г. Ленинградской обл., ул. Рощинская, 8, тел/факс (881371) 43296

ПРИНЯТА:

УТВЕРЖДАЮ:

на заседании Педагогического Совета МБОУ ДО «ГЦНО «ЦИТ»

протокол  $N_2$   $\angle$ 

or  $\frac{31}{8}$   $\frac{62}{8}$  2020 r.

Директор МБОУ ДО «ГЦНО «ЦИТ» Морослип А.Э. Приказ № 46 от «Сб» Сер 2020

# **ДОПОЛНИТЕЛЬНАЯ ПРОФЕССИОНАЛЬНАЯ ОБРАЗОВАТЕЛЬНАЯ ПРОГРАММА ПОВЫШЕНИЯ КВАЛИФИКАЦИИ**

«Основы работы в табличных процессорах»

Категория слушателей: *работники образовательных организаций* Организация обучения: *очная* Срок обучения:*72 часа* Разработчик программы: *Матвеева Н.Г., преподаватель высшей квалификационной категории*

## ОГЛАВЛЕНИЕ

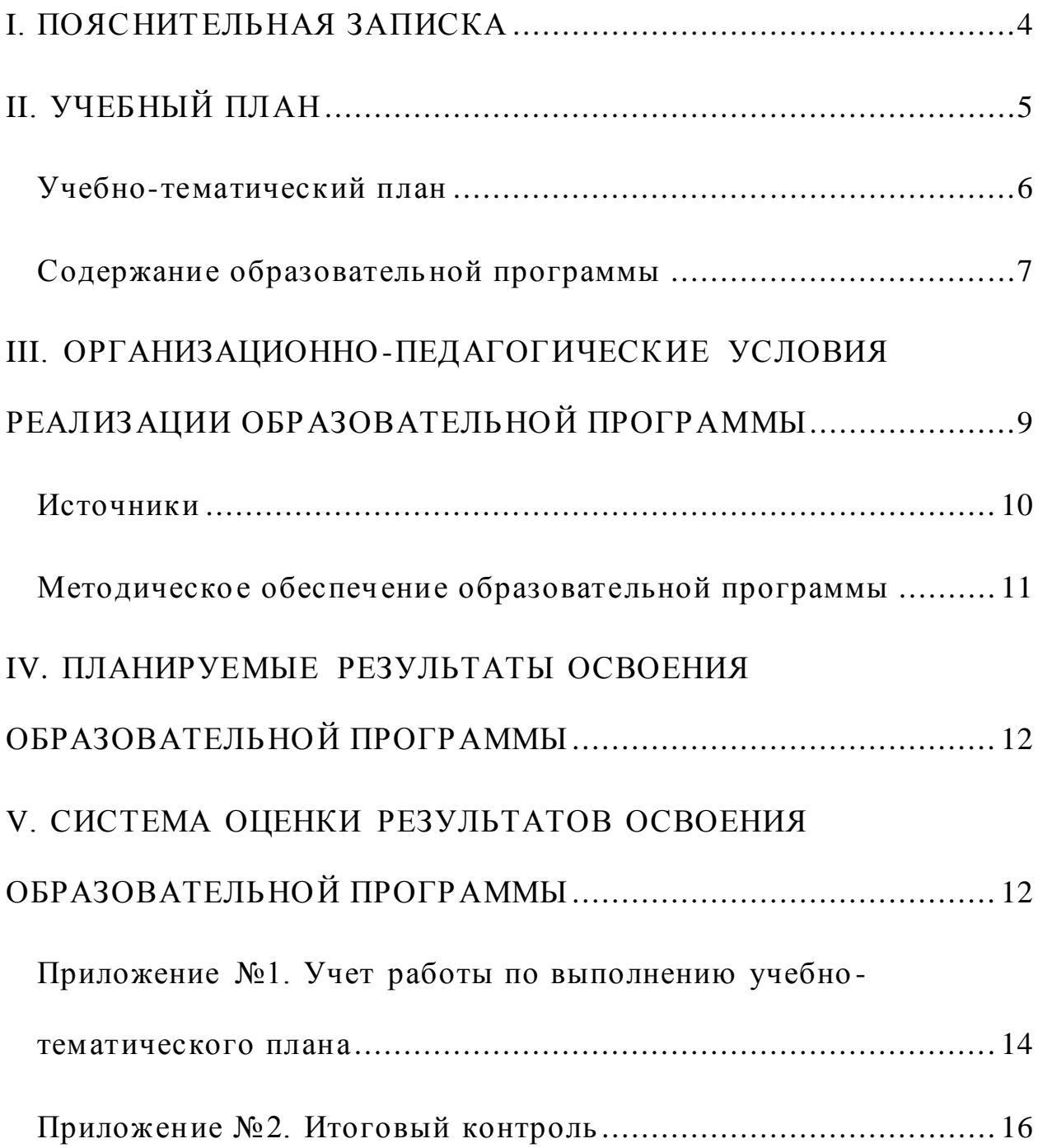

## **I. ПОЯСНИТЕЛЬНАЯ ЗАПИСКА**

<span id="page-3-0"></span>Дополнительная образовательная программа повышения квалификации «Табличные процессоры для разработки оценочных инструментов и элементов геймификации» разработана на основе:

 Федерального закона от 29 декабря 2012 года № 273-ФЗ «Об образовании в Российской Федерации»,

 Приказа Министерства просвещения Российской Федерации от 9 ноября 2018 года № 196 «Об утверждении Порядка организации и осуществления образовательной деятельности по дополнительным общеобразовательным программам».

**Цель** дополнительной профессиональной образовательной программы повышения квалификации повышения квалификации «Табличные процессоры для разработки оценочных инструментов и элементов геймификации»:

формирование и развитие знаний и умений, позволяющих использовать электронные таблицы в профессиональной деятельности.

**Задачи** дополнительной профессиональной образовательной программы повышения квалификации повышения квалификации «Табличные процессоры для разработки оценочных инструментов и элементов геймификации»:

- познакомить с возможностями электронных таблиц;
- овладеть навыками работы в программной среде;
- найти применение таблиц в профессиональной деятельности;

 составить шаблоны таблиц для документов, используемых слушателем в практической деятельности**.**

**Актуальность** дополнительной профессиональной образовательной программы повышения квалификации повышения квалификации «Основы работы в табличных процессорах»: разработка оценочных инструментов в образовательной деятельности с применением формул в табличном процессоре MS EXCEL в частности для дошкольных учреждений.

**Новизна** дополнительной профессиональной образовательной программы повышения квалификации повышения квалификации «Основы работы в табличных процессорах»: учитываются особенности форм документов различных специалистов дошкольных образовательных учреждений: логопедов, психологов, воспитателей и ОУ: заместителей по учебно-воспитательной работе, учителей, психологов и др.

**Вид программы -** модифицированная, на основе структуры и оформления дополнительных образовательных программ повышения квалификации и ранее созданной программы сотрудниками ЦИТ.

**Сроки реализации** дополнительной профессиональной образовательной программы повышения квалификации «Основы работы в табличных процессорах»: 72 часов*.*

Программа обучения «Основы работы в табличных процессорах» рассчитана на пользователя, имеющего представление о возможностях персонального компьютера, владеющего базовыми навыками обработки информации.

<span id="page-4-0"></span>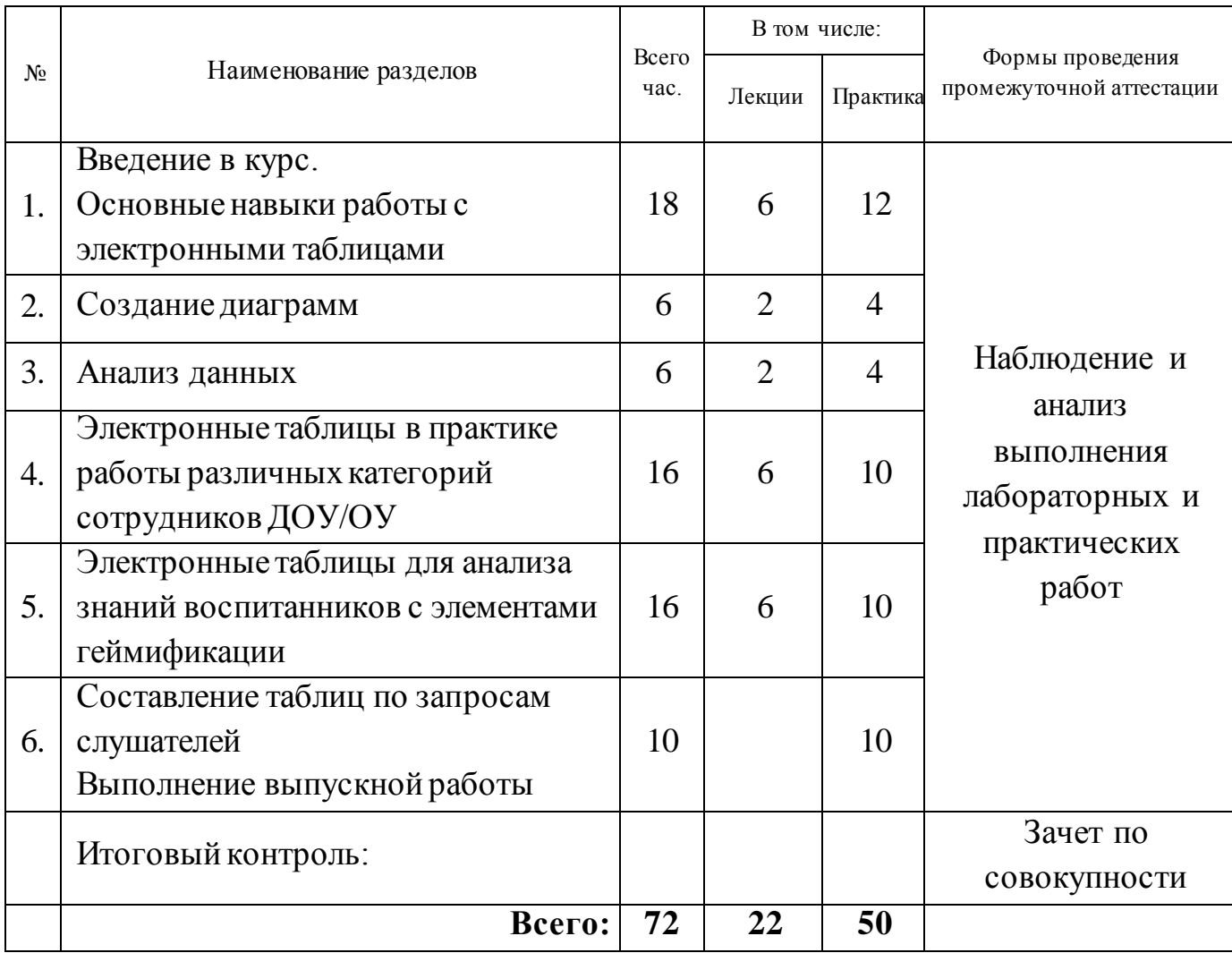

## **II. УЧЕБНЫЙ ПЛАН**

## **Учебно-тематический план**

<span id="page-5-0"></span>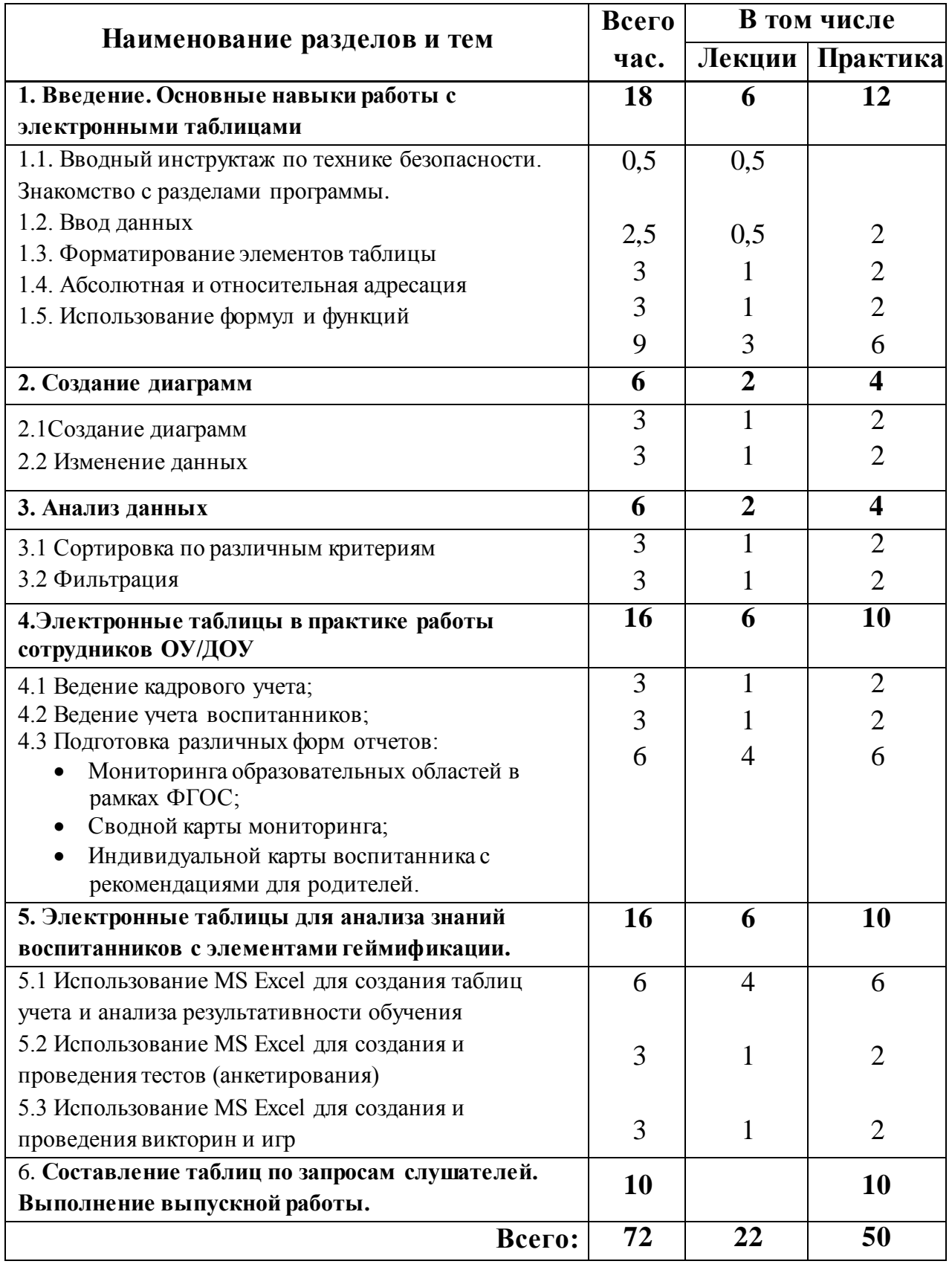

## **Содержание образовательной программы «Основы работы в табличных процессорах»**

## <span id="page-6-0"></span>1. **Введение. Основные навыки работы с электронными таблицами**

1.1. Вводный инструктаж по технике безопасности. Знакомство. Техника безопасности в компьютерном классе. Вводный инструктаж по работе с персональным компьютером. Знакомство с разделами программы.

1.2. Начало работы. Интерфейс приложения. Структура листа и книги. Управление листом. Навигация по листу с помощью клавиатуры. Переход к именованной ячейке. Сохранение книги. Ввод информации. Типы данных. Ввод числовых значений. Ввод текстовых значений. Ввод даты и времени.

1.3. Работа с данными. Форматирование данных. Форматирование ячеек. Выравнивание и изменение ориентации текста. Изменение форматов чисел. Изменение шрифтов и форматов чисел. Добавление границ к ячейкам. Заливка ячеек. Изменение ширины столбцов и высоты строк. Использование автоматического форматирования. Условное форматирование. Изменение размеров страниц. Предварительный просмотр разметки страницы. Выделение ячеек. Очистка и удаление ячеек. Поиск и замена данных. Повторение команд. Использование буфера обмена. Копирование таблиц, созданных в текстовом редакторе MSWord, вставка в табличный MSExcel.Специальная вставка. Транспонирование. Перемещение ячеек перетаскиванием. Вставка в лист строк и столбцов. Управление листами. Обращение к ячейкам других листов. Вставка графических фрагментов. Вставка фоновой графики. Вставка гиперссылок.

1.4. Ввод формул. Общие принципы построения формул. Дублирование формул. Ссылки на ячейки и диапазоны в формулах. Относительные и абсолютные ссылки. Редактирование формул. Использование операторов в формулах. Скобки и порядок вычислений. Использование ссылок.

1.5. Использование встроенных функций. Вставка функций. Категории функций. Многофункциональная функция СУММ, ЕСЛИ. Математические и тригонометрические функции. Использование функций ЕСЛИ, ВПР, СЧЕТЕСЛИ, СЧИТАТЬПУСТОТЫ, СЧЕТ3, и пр. по запросам слушателей. Использование имен в функциях. Защита ячеек с формулами.

## **2. Создание диаграмм**

2.1. Диаграммы. Планирование диаграммы. Выбор типа диаграммы. Элементы диаграммы. Создание диаграммы.

2.2. Форматирование диаграмм. Изменение заголовков и подписей данных. Форматирование текста. Редактирование линий сетки. Особенности трехмерных диаграмм. Добавление надписей и стрелок.

## 3. **Анализ данных**

3.1. Сортировка данных. Простая и многоуровневая сортировка данных. Сортировка по цвету. Параметры сортировки.

3.2. Фильтрация данных. Отбор по значению, по формату, по условию. Числовые, текстовые, фильтры по дате. Отбор наибольших и наименьших значений. Фильтрация данных по содержимому активной ячейки.

4. **Электронные таблицы в практике работы сотрудников ОУ/ДОУ**

4.1. Ведение кадрового учета;

4.2. Ведение учета воспитанников;

4.3. Подготовка различных форм отчетов:

4.3.1. Мониторинга образовательных областей в рамках ФГОС;

4.3.2. Сводной карты мониторинга;

4.3.3. Индивидуальной карты воспитанника с рекомендациями для родителей.

### 5. **Электронные таблицы для анализа знаний воспитанников**

5.1 Использование MS Excel для создания таблиц учета и анализа результативности обучения;

5.2 Использование MS Excel для создания и проведения тестов (анкетирования);

5.3 Использование MS Excel для создания и проведения викторин и игр. Геймификация в MS Excel.

6. **Составление таблиц по запросам слушателей. Выполнение выпускной работы.**

## **III. ОРГАНИЗАЦИОННО-ПЕДАГОГИЧЕСКИЕ УСЛОВИЯ РЕАЛИЗАЦИИ ОБРАЗОВАТЕЛЬНОЙ ПРОГРАММЫ**

<span id="page-8-0"></span>**Учебные занятия** проходят в форме лекций, разбора вопросов слушателей, выполнения практических и лабораторных работ.

**Форма обучения -** очная.

**Формы организации образовательной деятельности слушателей**по группам.

**Наполняемость группы:** не более 10 человек.

**Продолжительности одного занятия** 6 часов.

Организационно-педагогические условия направлены на обеспечение реализации образовательной программы в полном объеме, качество подготовки слушателей, соответствие применяемых форм, средств, методов обучения и воспитания возрастным, психофизическим особенностям, склонностям, способностям, интересам и потребностям слушателей.

## **Средства обучения**

## **Перечень оборудования (инструменты, материалы и приспособления)**

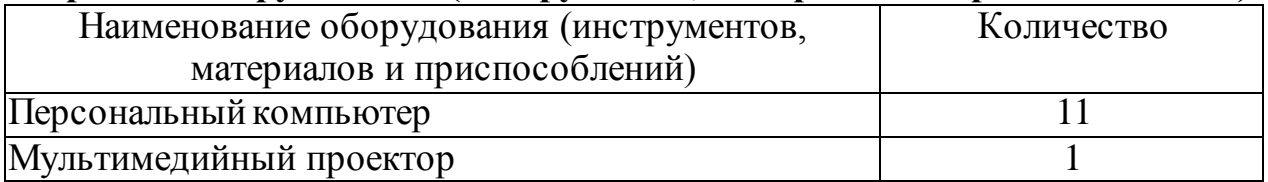

#### **Перечень технических средств обучения**

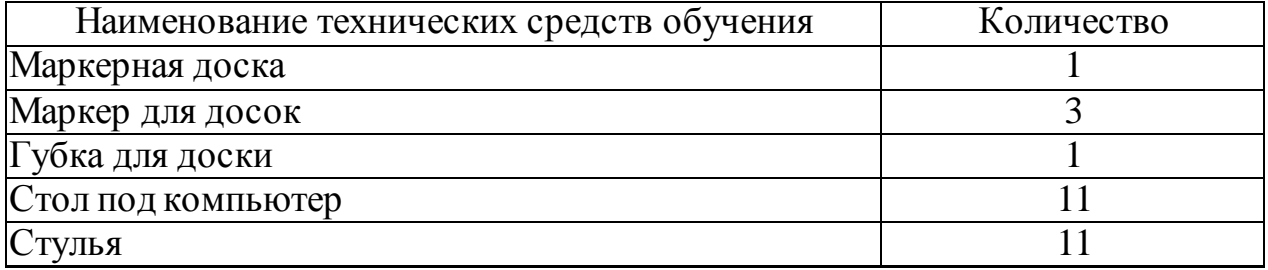

#### **Перечень учебно-методических материалов**

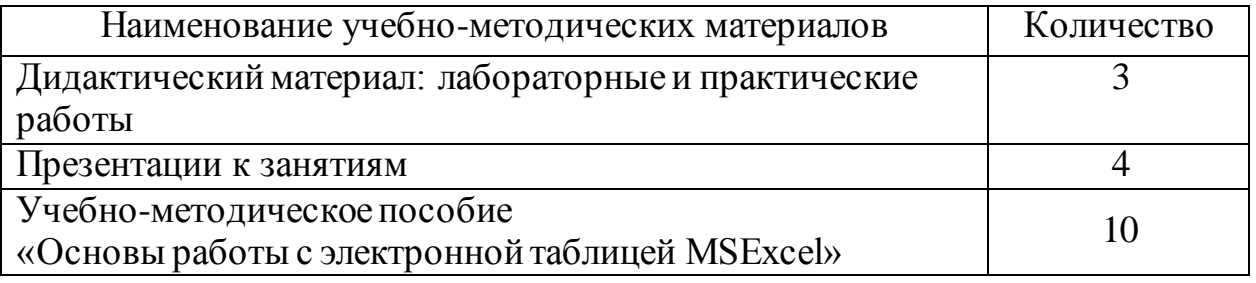

## **Источники**

<span id="page-9-0"></span>1. Алексеев Е.Г., Богатырев С.Д. Информатика. Мультимедийный электронный учебник - <http://inf.e-alekseev.ru/text/OS.html>

2. Как научить работать в Excel самостоятельно -

http://exceltable.com/vozmojnosti-excel/kak-nauchitsya-rabotat-v-excel

3. Microsoft Excel для начинающих - http://office-guru.ru/excel/samouchitelexcel-dlja-chainikov-1.html

4. Популярные программы и примеры работы с ними -

http://officeprogs.ru/excel

5. Обучение MS Excel - https://e-xcel.ru/

6. Office 365 инструкции по работе с программами https://support.office.com

## <span id="page-10-0"></span>**Методическое обеспечение образовательной программы «Основы работы в табличных процессорах»**

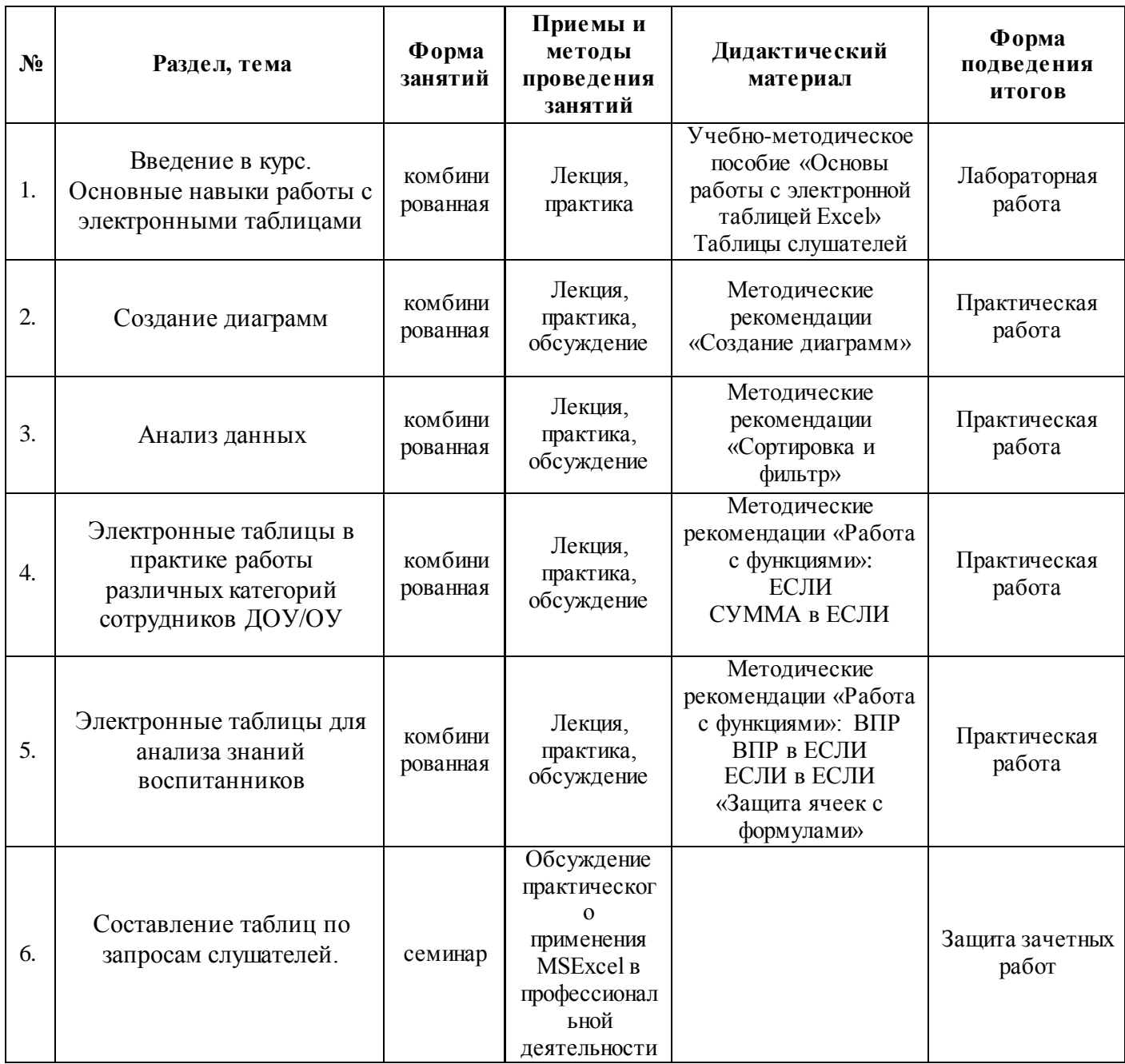

**Кадровое обеспечение**: преподаватель, владеющий компьютерными технологиями и графическими редакторами.

## **IV. ПЛАНИРУЕМЫЕ РЕЗУЛЬТАТЫ ОСВОЕНИЯ ОБРАЗОВАТЕЛЬНОЙ ПРОГРАММЫ**

<span id="page-11-0"></span> получение представление об электронных таблицах и возможностях их использования в профессиональной деятельности;

 приобретение инструмента для оперативной обработки различных мониторингов;

 подготовка необходимых материалов и создание шаблонов документов, используемых пользователем в практической деятельности.

## Слушатели будут **знать:**

- специальную терминологию;
- интерфейс программы, основные инструменты и возможности;
- возможности использования табличного редактора в анализе учебно-воспитательного процесса.

## Слушатели будут **уметь:**

- производить различные вычисления с помощью формул;
- строить таблицы и графики различного вида и сложности;
- анализировать введенную информацию;
- использовать встроенные функции;
- <span id="page-11-1"></span>защищать ячейки с формулами.

## **V. СИСТЕМА ОЦЕНКИ РЕЗУЛЬТАТОВ ОСВОЕНИЯ ОБРАЗОВАТЕЛЬНОЙ ПРОГРАММЫ**

В ходе организации процесса повышения квалификации работников образования предлагается использовать все многообразие форм и методов учебной работы: лекции, семинары, практические занятия, тестовые задания, консультации. Учитывая специфику взрослой аудитории, форма изложения материала предполагает предоставление возможности слушателям в ходе обучения делать логические выводы, адаптировать содержание к собственной практике и апробировать полученные умения в условиях тренингов и при выполнении специальных упражнений. При изучении разделов программы слушатели учатся применять полученные знания в своей профессиональной деятельности: составлять расписание, создавать дидактические материалы, объявления и т.д.

**Результативность** обучения определяется на основе контроля выполнения практических и лабораторных работ, рефлексии по итогам каждого учебного дня.

Итоговая аттестация проводится в форме оценки подготовленной выпускной работы.

Выполнение лабораторных работ должно удовлетворять следующим критериям:

- задание должно быть выполнено в полном объеме;
- результаты должны находиться в папке пользователя;
- отсутствуют орфографические и пунктуационные ошибки;
- использованы различные шрифты и пр. приемы форматирования текста в соответствии с заданием;
- таблицы, диаграммы, списки выглядят в соответствии с заданием;
- владение приемами применения информационных технологий в обучении.

## **Приложение №1. Учет работы по выполнению учебно-тематического плана**

<span id="page-13-0"></span>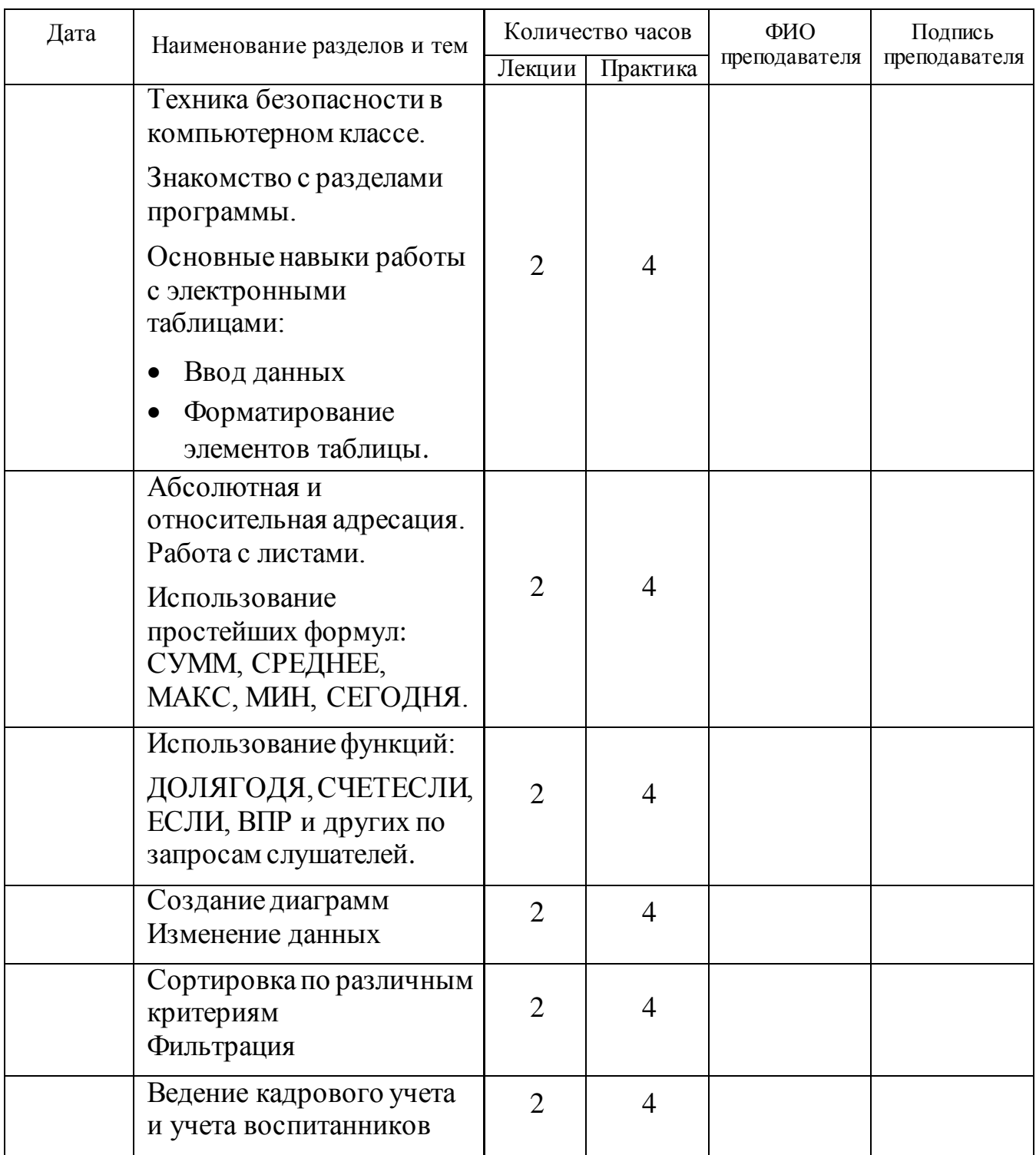

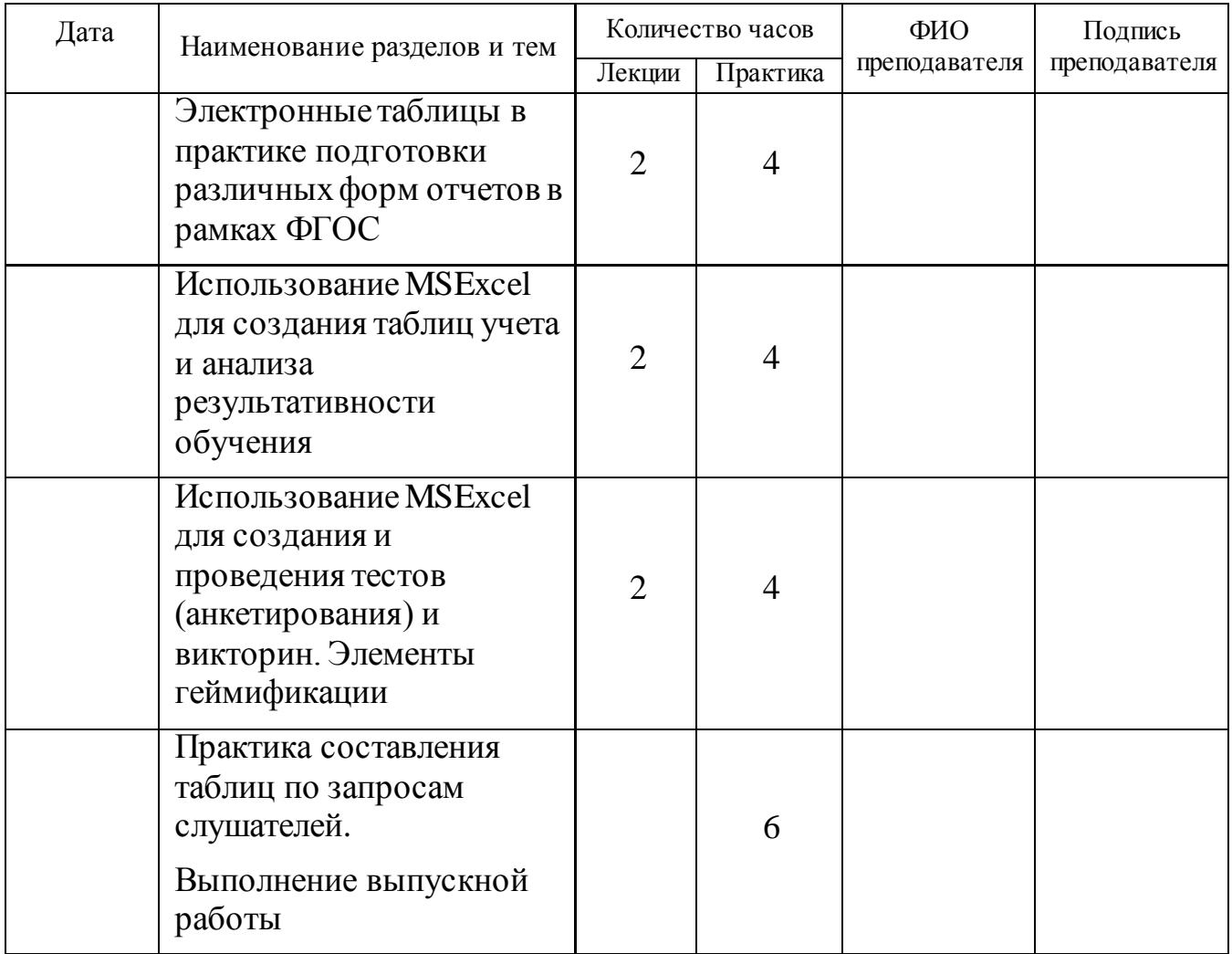

## <span id="page-15-0"></span>**Зачетная работа по образовательной программе «Основы работы в табличных процессорах»**

На заключительном занятии слушатели выполняют итоговую работу с использованием нескольких документов, таблиц в системах Word и Excel, что позволяет им окончательно закрепить и привести в систему полученные знания и навыки.

## **Требования к зачетной работе**

- 1. Качество выполнения тренировочных заданий в процессе изучения.
- 2. Выполнение итоговой работы.

Критериями являются:

- 1. Результативность (при заполнении таблицы данными получаем верный результат.)
- 2. Полнота использования исходной информации.
- 3. Всесторонний анализ информации.
- 4. Качественное оформление и удобство в применении.

## **Пример итоговой работы по образовательной программе «Основы работы в табличных процессорах»\***

1. Откройте файл *«Итоговая таблица.docx*» в сетевой папке Excel -> Зачетная работа

2. Создайте новый документ в папке «ФИО» в программе MS Excel и сохраните под именем «*Дата. ФИО.зач.раб.xlsx»*

Скопируйте таблицу из текстового документа*»Итоговая таблица.docx*» в табличный редактор MSExcel «*Дата. ФИО.зач.раб.xlsx»*

3. Отредактируйте таблицу таким образом, чтобы она поместилась на страницу. Выровняйте расположение текста внутри ячеек, ширину столбцов, переносы внутри ячеек и т.п.

4. Посчитайте среднее значение по каждому критерию с помощью функции СРЕДНЕЕ.

5. С помощью функции СУММ определите, сколько баллов всего у ребенка в каждой образовательной области.

6. С помощью функции СЕГОДНЯ укажите текущую дату.

7. Постройте гистограмму Образовательная область «Здоровье», скопируйте ее на отдельный лист и переименуйте его»*Гистограмма Здоровье*».

8. Сохраните внесенные изменения под именем «*Дата. ФИО.зач.раб.xlsx*» и покажите результаты преподавателю.

\*Требования к оформлению итоговой работы могут изменяться в течение обучения и зависят от выбранной слушателем формы представления данных.